**Приклади заповнення електронного листа для надання студентами та слухачами рефератів, контрольних та курсових робіт електронною поштою, а також отримання консультацій з використанням програми Skype.**

**Правила надання студентами та слухачами рефератів, контрольних та курсових робіт електронною поштою, отримання консультацій з використанням програми Skype.**

 **ЗАТВЕРДЖЕНО Наказом ІПК ДСЗУ від 15.02.2012 № 42**

### **Вимоги щодо змісту, структури, оформлення курсових робіт визначено такими документами:**

- **1.«Методичні рекомендації щодо виконання і захисту робіт» (ІПК ДСЗУ, 2008,-34 с. Патика Н.І.);**
- **2.«Положення про самостійну роботу студентів і слухачів Інституту підготовки кадрів державної служби зайнятості України» (ІПК ДСЗУ, 2008 Патика Н.І.);**
- **3.«Стандарти на оформлення магістерських, дипломних, бакалаврських, курсових, контрольних робіт та рефератів» (ІПК ДСЗУ, 2008, Патика Н.І.).**

 **Розміщено в підрубриці «Підручники, навчальні посібники, методичні матеріали» рубрики «Студентам і слухачам» веб-сайту Інституту www.ipk-dszu.kiev.ua.**

 **Для надання електронного листа можна використовувати любу поштову програму.** 

 **Для формування на відправку електронного листа необхідно заповнити поля, які є стандартні для усіх цих поштових програмах, а саме поля:**

 **Кому Копія Тема Додати файли Коментарі**

 **Вказані поля електронного листа заповнюються на основі даних таблиці «Перелік контрольних робіт на 20.. рік» підрубрики «Перелік контрольних робіт» рубрики «Студентам і слухачам» веб-сайту Інституту.**

#### *Розглянемо*

 *заповнення вказаних полів електронного листа на прикладі контрольних робіт для: студента Петренка,* 

> *який вчиться на факультету економіки та управління, у групі ПБ1-11з, та направляє контрольні роботи «Психологія» та «Інформаційні системи та технології».*

 **Для заповнення полів електронного листа:**

### **1. Відкриваємо на веб-сайті таблицю «Перелік контрольних робіт на 20.. рік»;**

 **2. У верхній частині таблиці вказано: «***Увага! Контрольну роботу необхідно направити у дві адреси***: 1-ша адреса - викладачу, адреса електронної пошти вказана у останній колонці таблиці (Електронна пошта);**

**2-га адреса - методисту деканату, який веде Вашу групу. Адреса його електронної пошти fypr@ukr.net»**

 **3. Отже, адресу електронної пошти методиста деканату встановлено - fypr@ukr.net;**

 **4. Для нашого прикладу решту показників для заповнення електронного листа вибираємо у рядках 1, 2 таблиці (рядки виділено зеленим).** 

#### **Перелік контрольних робіт на 2012 рік факультету економіки та управління (fypr@ukr.net)**

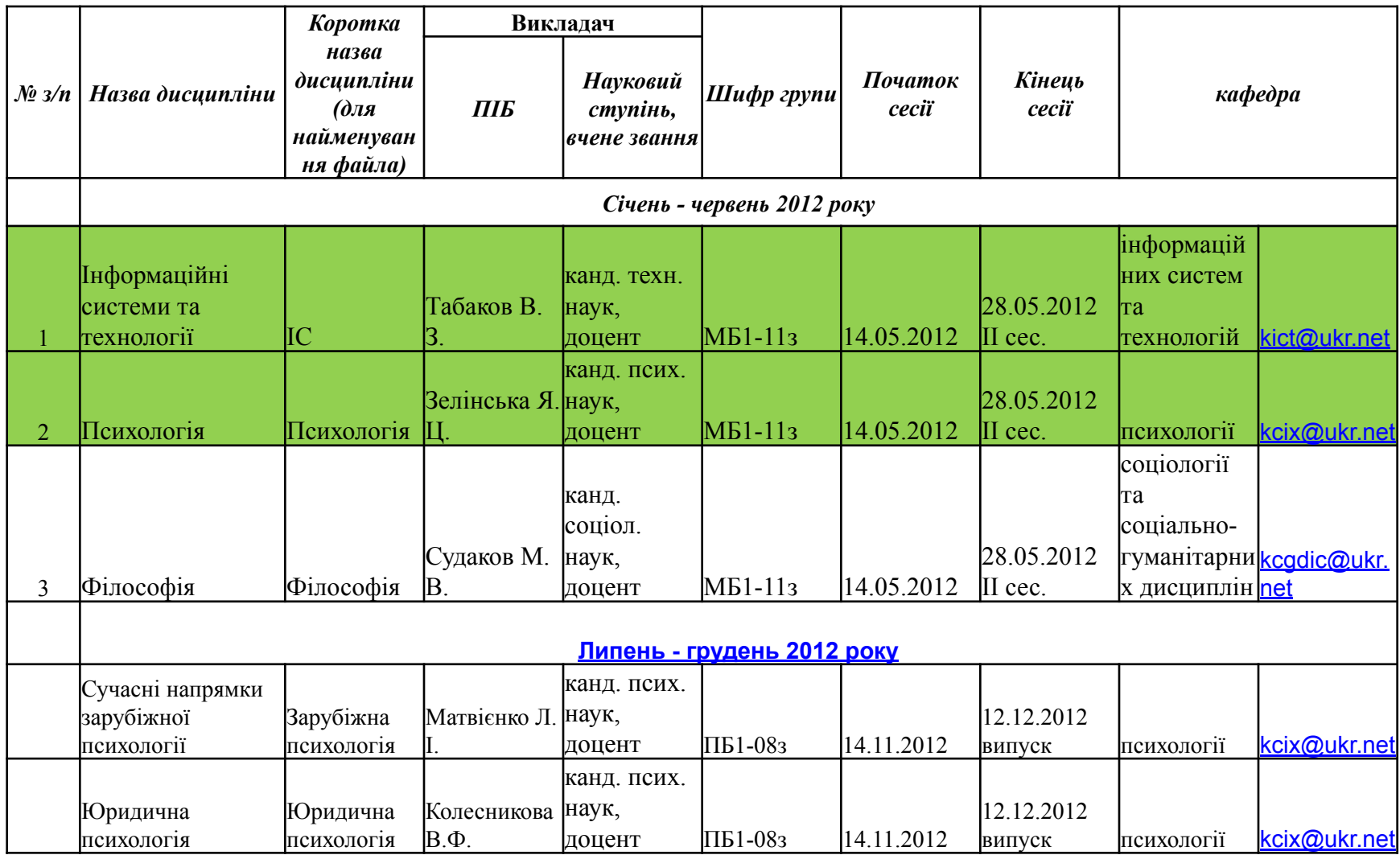

 **Відповідно до Правил для вказаного прикладу поля електронного листа заповнюються наступним чином для контрольної роботи Психологія**

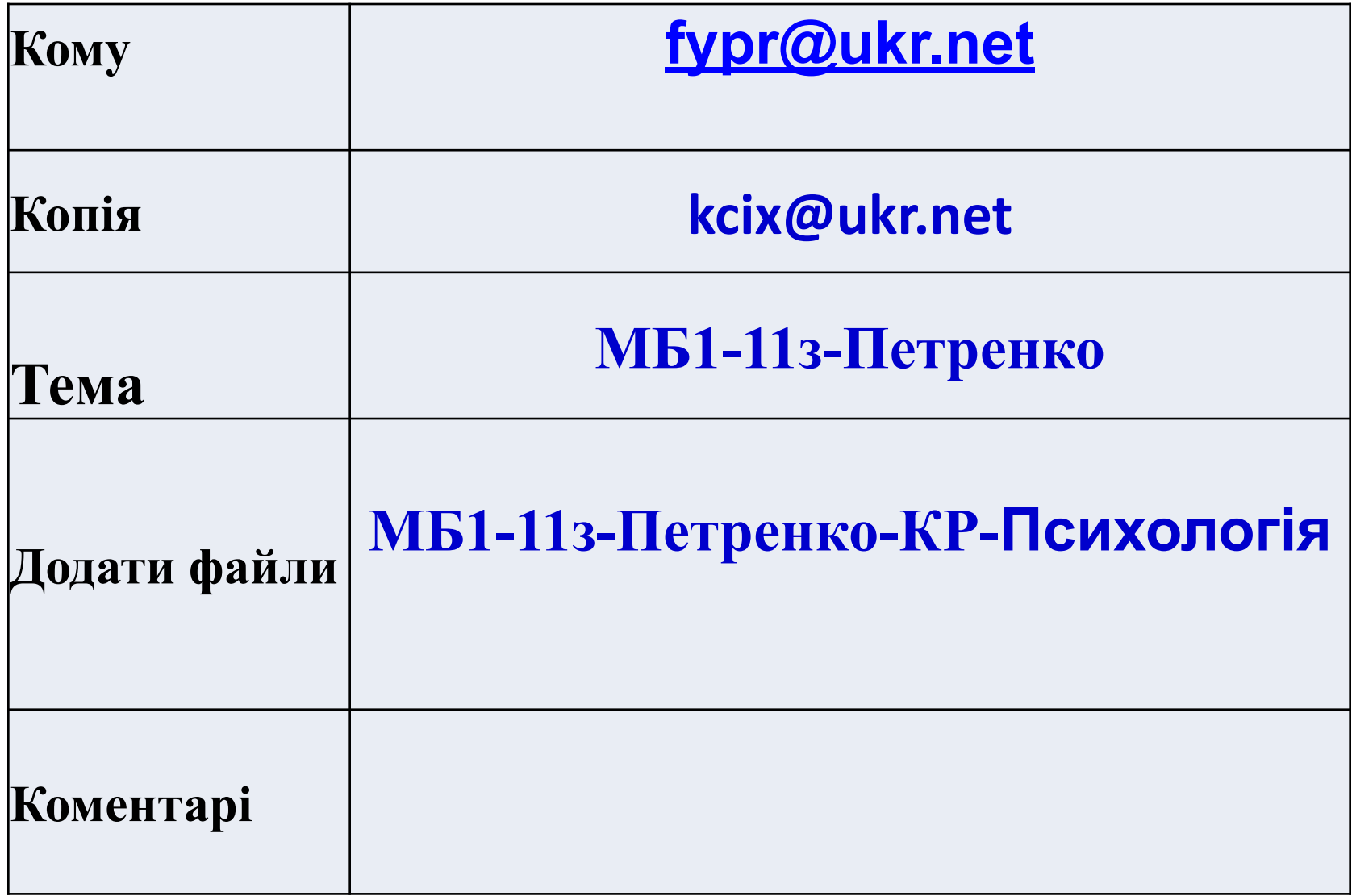

 **Відповідно до Правил для вказаного прикладу поля електронного листа заповнюються наступним чином для контрольної роботи Інформаційні системи та технології**

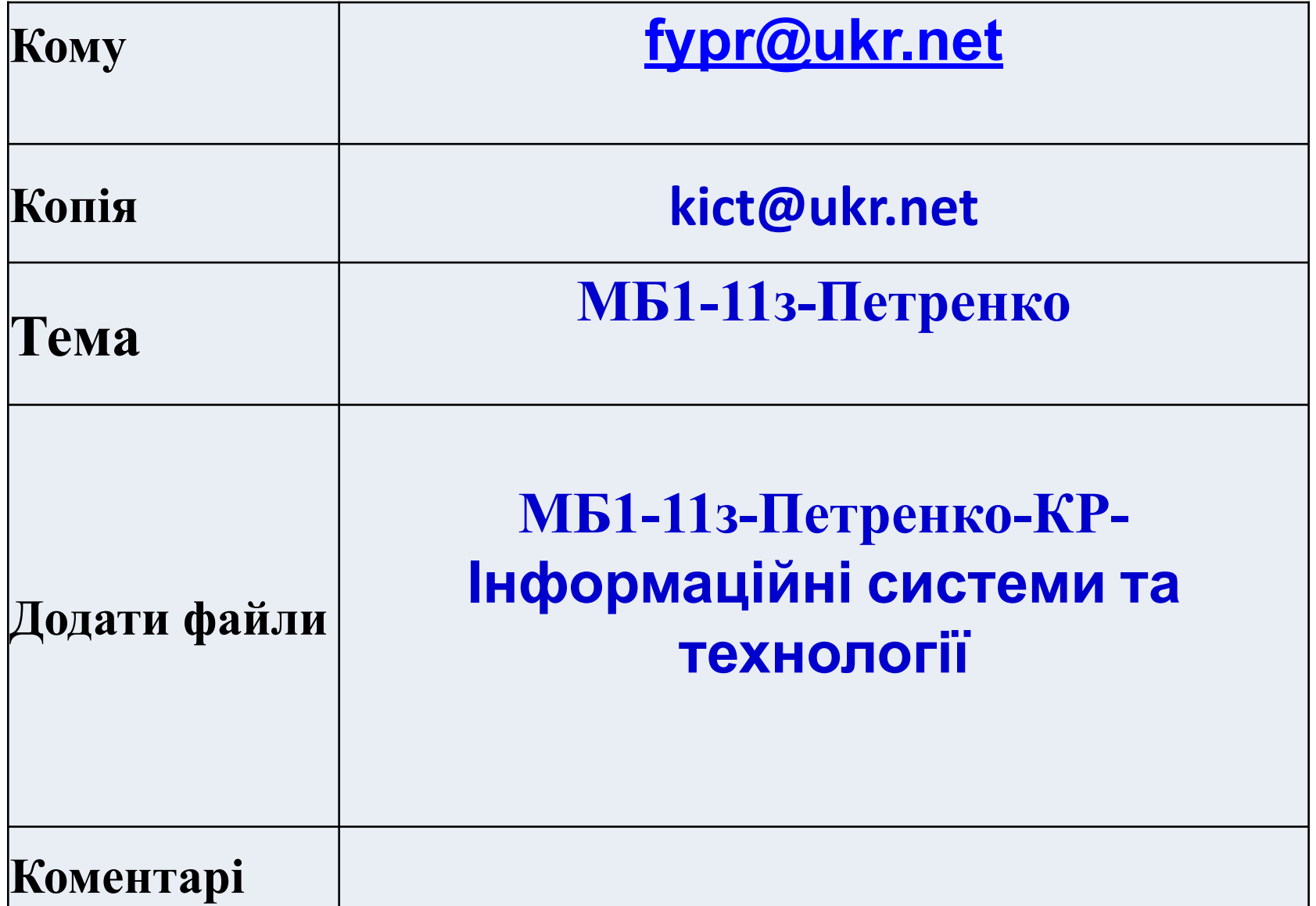

# **Правила отримання консультацій з використанням програми Skype.**

 **Графік консультацій розміщено у підрубриці «Графік занять та консультацій» рубрики «Студентам і слухачам» веб-сайту Інституту (www.ipk-dszu.kiev.ua).**

# **Правила отримання консультацій з використанням програми Skype.**

## **Графік консультацій**

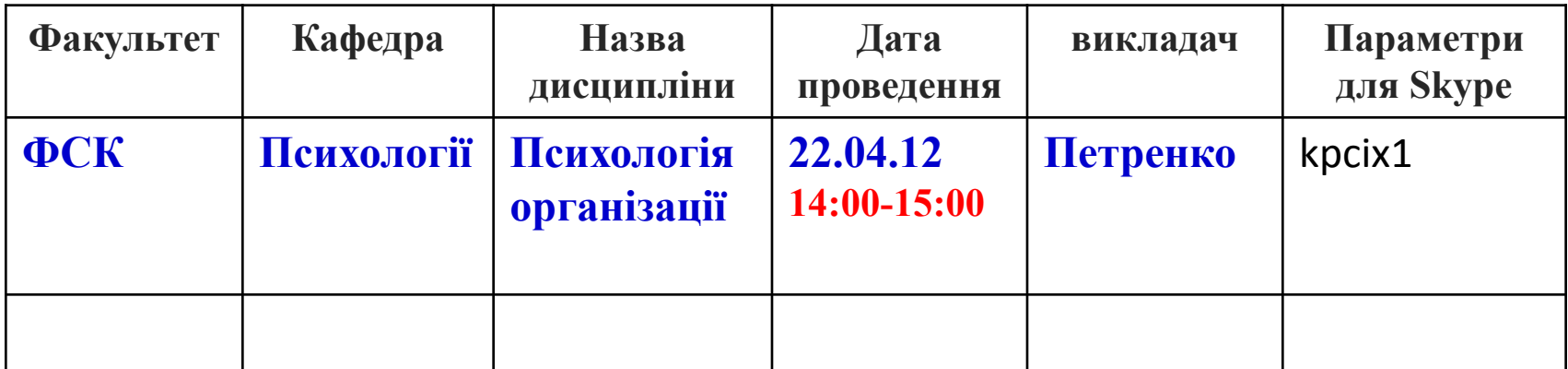

**Контактна інформація: Табакова Марина Володимирівна тел.239-0794 malidin@ukr.net Соколюк Володимир Васильович тел.239-0794 volcok@ukr.net**